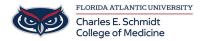

Knowledgebase > OwlMed and Canvas > Course Screen Overview

## Course Screen Overview

Marcelle Gornitsky - 2018-03-06 - OwlMed and Canvas

The courses displayed in the Courses List are those are currently enrolled in or have previously been enrolled in.

Click on the course name to go to the Course Information Screen

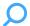

## **Course Screen**

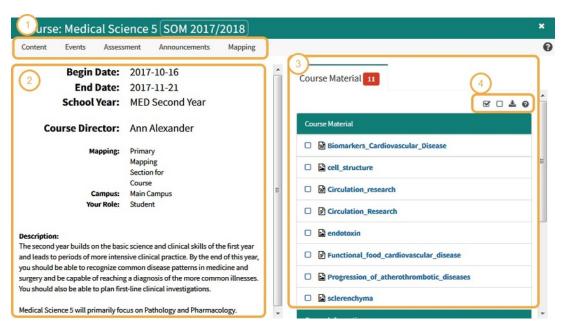

Course Screen Menu (1)

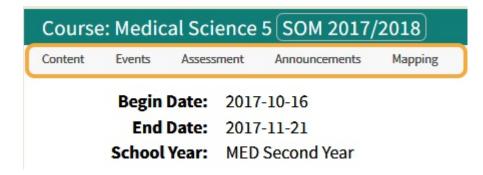

## **Course Information (2)**

The course screen is the repository for the basic information about your course. It shows you:

- Course director(s)
- Course Coordinators
- Course Level Documents (Syllabus, Lab Manuals, etc)
- Basic course description
- Course Content

## **Course Materials (3)**

Course materials are organized by category. Items in bold have not been downloaded and also correspond to the item number in red. Use the convenient tools to download all into a .zip file. Files can also be downloaded individually.

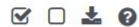

- You can click on each item to download the document (or open a new window for web links).
- Or you can select all or multiple select and then click the download icon to begin the download process.
- All files will download as a .Zip file

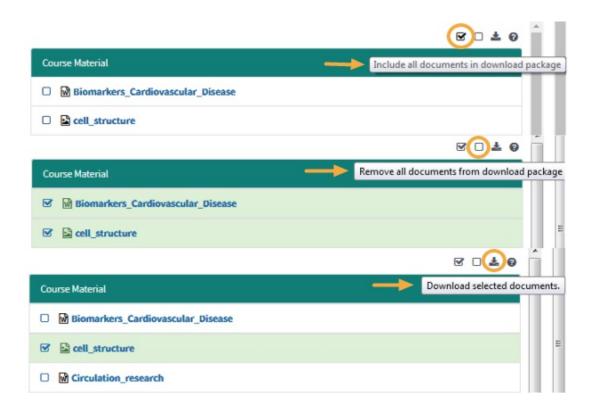